#### University of California - Irvine

## BigData Aproaches on Linux

Linux: Harry Mangalam harry.mangalam@uci.edu

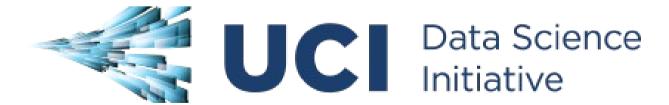

#### **HPC Emails**

- Always cc: <hpc-support@uci.edu>
- Joseph Farran < jfarran@uci.edu>
- Harry Mangalam <hmangala@uci.edu>
- Garr Updegraff < garru@uci.edu>
- Adam Brenner <aebrenne@uci.edu>
- Edward Xia <xias@uci.edu>

#### Intentions

- Not a HOWTO on specific BigData techniques
- Introduction of how to think about large-scale computing.
- What I wish someone had told me when I was starting out with Unix/Linux.
- I am not a CS guy so a few of my explanations may be formally wrong.
- But mostly I'm right, or right enough.
- Remember...

# Good Judgement comes from Experience Experience comes from Bad Judgement

#### l assume...

- You are now familiar with Linux and at least a little familiar with cluster computing.
- You're bright: can Google, and read further by yourself.
- If I speak too fast; let me know
- Questions, ASK THEM, but I may not answer them immediately. — "You don't know what you don't know"

## Some of you...

- Writing your own apps
- Starting with interpreted languages
- Maybe moving to compiled languages
- Trying to parallelize your work (trivial or sophisticated approaches).

This involves BEING a programmer.

## All of you...

- Cleansing your data (bash, utilities)
- Writing qsub scripts → SGE
- Running pre-written apps with your data
- Pushing large amounts of data thru HPC
- Developing your own workflows to do this

All these tasks require THINKING like a programmer.

## **Computing Philosophy**

#### Unlike your Science...

- Be lazy.
- Copy others.
- Don't invent anything you don't have to.
- Re-USE, re-CYCLE, DON'T re-invent.
- Do the easy stuff first.
- Don't be afraid to ask others.
- Try it, but try it small at first.
- Resort to new code only when absolutely necessary.
- Optimize only as a last resort.

## Linux & the HPC Cluster

#### Introduction to Linux on the HPC Cluster

- Linux
- Bash shell & variables
- Commands
- Pipes
- The HPC cluster
- Distributed file systems

## **Getting Help**

- Fix IT Yourself with Google <goo.gl/05MnTi>
- Listservs, forums, IRCs are VERY useful for more involved questions
- The HPC Doc list: <a href="http://hpc.oit.uci.edu/">http://hpc.oit.uci.edu/</a>
- HPC HOWTO <a href="http://goo.gl/kzlql">http://goo.gl/kzlql</a>
- Us Adam, Harry, Garr, Joseph.
- BUT!! Please ask questions intelligently.

## **How to Ask Questions**

- Reverse the situation: if you were answering the question, what information would you need?
- Not Science, but it is Logic.
- Include enough info to recreate the problem.
- Exclude what's not helpful or ginormous (use <pastie.org> or <tny.cz>)
- Use text, not screenshots if possible.

## **Bad Question**

Why doesn't "X" work?

## **Good Question**

I tried running the new podunk/2.8.3 module this morning and it looks like I can't get it to launch on the Free64 queue. My output files aren't helping me figure out what is wrong.

I am working out of /bio/joeuser/RNA\_Seq\_Data/ and the qsub script is 'job12.sh'. The output should be in

/bio/joeuser/RNA\_Seq\_Data/output

When I submit the job, it appears to go thru the scheduler but then dies immediately when it hits the execution node.

I can't find any output to tell me what's wrong, but the Error messages suggest that there's a problem finding libgorp.so.3

#### HELP US HELP YOU

#### We need this information:

- the directory in which you're working (pwd),
- the machine you're working on (hostname)
- modules loaded (module list)
- computer / OS you're connecting from
- the command you used and the error it caused (in /text/, not screenshot)
- much of this info is shown by your prompt

```
Wed Nov 05 21:24:48 [0.91 1.04 1.08] hjm@stunted:~/nacs/bigdata 517 $ ■
```

#### On to HPC

What is the H<sub>igh</sub> P<sub>erformance</sub> C<sub>omputing</sub> Cluster?

and...

Why do I need HPC?

#### What is a Cluster?

- bunch of big general purpose computers
- running the Linux Operating System
- linked by some form of networking
- have access to networked storage
- that can work in concert to address large problems
- by scheduling jobs very efficiently

### **HPC** @ UCI in Detail

- ~5500 64b Cores Mostly AMD, few Intel
- 4+ Nvidia Tesla GPUs (2880 cores each)
- ~14TB aggregate RAM
- ~1PB of storage (1000x slower than RAM)
- Control network = 1Gb ethernet (100MB/s)
- Data network = QDR IB (5GB/s)
- Grid Engine Scheduler to handle Queues
- > 650 users, 100+ are online at anytime

#### Overview

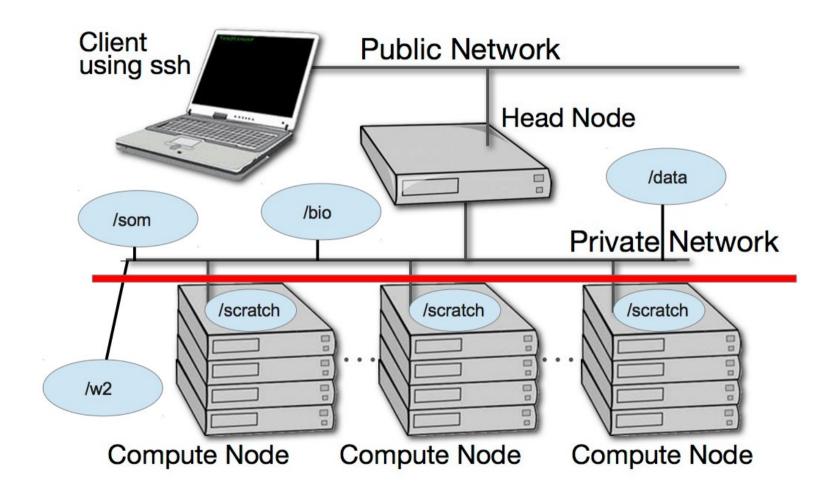

#### A hard disk

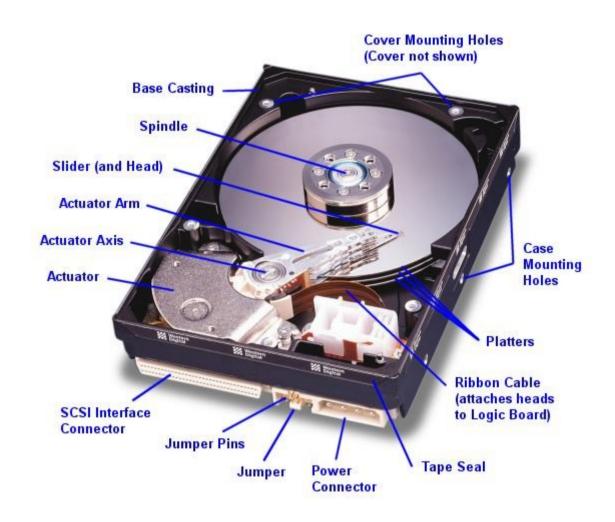

## **Storage Server**

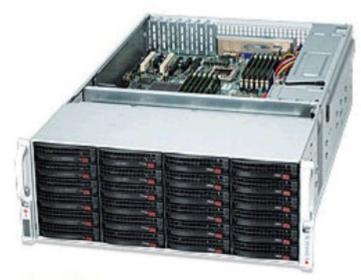

**Rear View** 

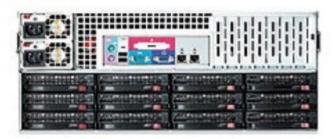

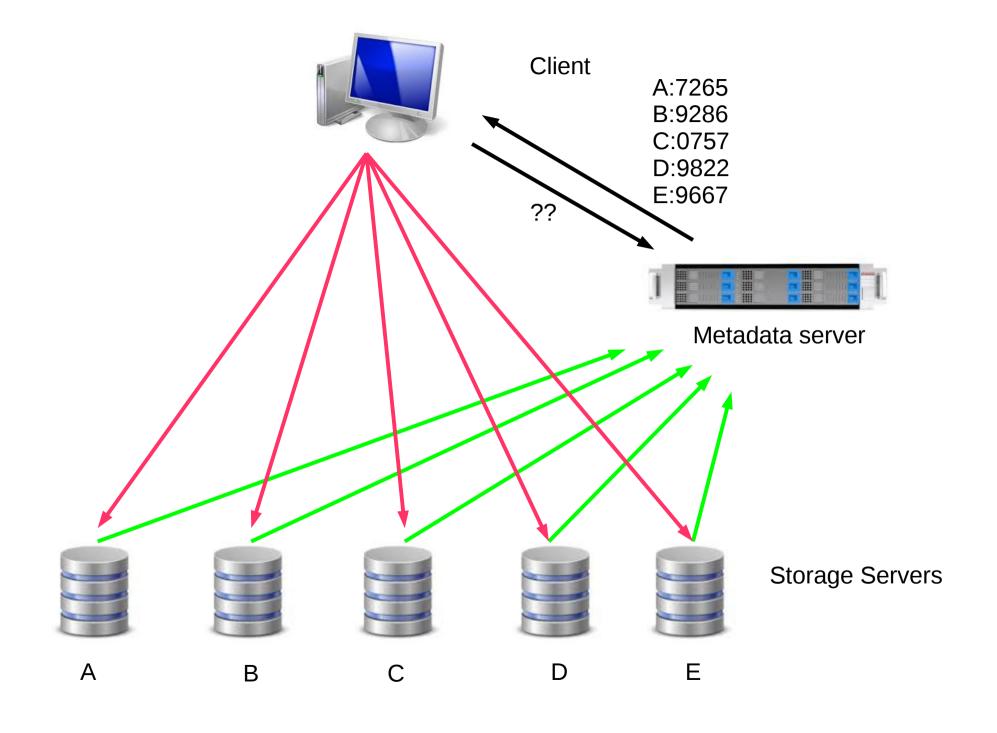

## **Applications on HPC**

- We use the 'module system' to set up environments for specific applications, libraries, and compilers.
- module purge
- module avail prefix
- module list
- module whatis name
- module load name/version
- Rec NOT preloading a lot of modules.

#### What HPC is NOT

NOT your personal machine

What you do on your machine affects YOU

 What you do on HPC affects the 1000s of other jobs running

Think before you hit Enter.

#### What HPC is also NOT

## NOT BACKED UP

WHAT. SO. EVER.

#### DATA IS NOT BACKED UP

- Agitate to your PIs to get us more \$ if you want this.
- Most data is stored on RAID6
- BUT! Any of that can disappear at any moment
- IF ITS VALUABLE, back it up elsewhere --or the code that generated it.

## **HPC FileSystem Layout**

```
Orange - Cluster Wide
  Black - Node Specific
      - data/
                    NFS Mount
                    All Programs are installed here
       |-apps
                    Users home directory
       |-users
                                                                                    - 50GB LIMIT PER USER
                    Public NFS Server
                                            → Going away
      – w1/
                                                                                    - 14TB Space
                    Public NFS Server
                                            → Going away
                                                                                    - 40TB Space
      - w2/
    ---- pub/
                    Replacement for /w1, /w2
     — bio/
                    Space for BIO group → /dfs1
                    Space for SOM group → /dfs1
     -- som/
      - cbcl/
                    Space for CBCL group → /dfs1
      dfs1/
                    Fraunhofer FileSystem – new, Distributed File System
                                                                                    ~380TB Space
                    Node-specific temporary storage per job (faster than all above)
                                                                                    ~1TB - 14TB of Space
      scratch
     — fast-scratch High Speed Fraunhofer FileSystem for temporary storage
                                                                                    - 13TB
   |---- ssd-scratch Very High IOPS for DB, other jobs.
      – /tmp
                    Same as scratch
```

#### Disk Space / Quotes / Policies

- You can only have so much space
- 50GB for /data/ (\$HOME directory)
- 1yr or older without use please remove from cluster
- More for Condo owners or Groups who have bought extra disk space.
- Regardless, NO DATA IS BACKED UP

## SGE and qsub scripts

- SGE / GE is the HPC scheduler
- A complex app that matches resource requests with the cluster resources.
- Resources are:
  - # of CPU cores
  - RAM
  - Special hardware (GPUs)

#### **SGE Queues**

- There are 3 main types of Qs
  - Free\*: open to everyone
  - Group: open to the group
  - Owner: Open to the owner/lab
- To see what Qs you can submit to:
  - 'q'

#### **SGE Utilities**

- qstat: list the status of ALL the jobs
  - qstat -u <you> more useful
- qdel: delete your jobs
  - qdel -u <you> deletes ALL your jobs
  - qdel <GEJobID> (not PID)
  - qdel -f <GEJobID> force-kills the job
- qsub job.sh submits 'job.sh' to scheduler

#### qsub

- qsub script is just a bash script with some special SGE directives.
- Bash comments prefixed with '#'
- SGE directives prefixed with '#\$'
  - To reserve CPUs, RAM,
  - particular CPU-loading
  - Checkpointing
  - Set up job arrays
- Job arrays?

#### SGE Job types

- The only type of job that can't be run via the scheduler is one that requires human intervention.
- Serial jobs
- Parallel jobs faster! Or not?
- Job Arrays
- Checkpointing

#### Example qsub jobs

- Sleeper <a href="http://goo.gl/EsGOgD">http://goo.gl/EsGOgD</a>>
- Generic qsub with lots of comments
   <a href="http://goo.gl/qfqieL">http://goo.gl/qfqieL</a>>
- Job that uses /scratch <a href="http://goo.gl/6uY1hh">http://goo.gl/6uY1hh>
- Array Job <a href="http://goo.gl/rwurvx">http://goo.gl/rwurvx</a>
- Python qsub script generator
   <a href="http://goo.gl/olya1E">http://goo.gl/olya1E</a>>

#### And some warnings:

- qsub scripts are bash scripts with some GE directives; if they don't run in your bash shell, they won't run under GE.
- Run them with small sets of data until you know their behavior and how many resources they'll use.
- Once they run fine from the shell, submit them to GE with small sets of data.
- Then submit the full data set.
- And use mail carefully. (No Array jobs!)

## Before BigData, How to think about Data in general

#### Data as a 747

Think of your data as an airplane

- Takes huge energy & time to get off the ground
- Once in flight, keep it in flight.
- Every time it lands, takes a lot of time to get it flying again.

#### Time of Byte Flights

Path / Timing of bytes thru the cluster

- CPU Registers: 1x10<sup>-10</sup> sec
- 1° cache: 10-50x10<sup>-10</sup> sec
- 2° cache: 100-500x10<sup>-10</sup> sec
- Main RAM: 1-10x10<sup>-9</sup> sec
- Network: 10x10<sup>-6</sup> sec
- Flash Memory: 200x10<sup>-6</sup> sec
- Disk: 5x10<sup>-3</sup> sec

## **Data Latency**

Processor

DRAM

Network

Flash

Hard drive

**IOPS** 

Latency

## **Data Latency Analogy**

```
If Memory = Minute
```

Network = Weeks

Flash = Months

Disk = **Decades** 

#### **Inodes and ZOT Files**

- Inodes contain the metadata for files and dirs
- Inodes are pointers to the data
- Regardless of size, a file needs at least one inode to locate it.
- A file of 1 byte takes up the same minimum inode count as a file of 1TB
- DO NOT USE ZOTFILES!! Zillions of Tiny Files

## Zotfiles are bad because..

Let me demonstrate with a card trick.

#### **How not to write ZOTfiles**

- Append to a single file (100s of processes across many nodes can write to a single file via file-locking. See <a href="http://goo.gl/EOf4qW">http://goo.gl/EOf4qW</a>.
- Write to a Relational Database.
- Write continuously to custom Binary format.
- Write to a language-specific DATADUMP format.
- Write to a well-documented data format such as HDF5, FITS, netCDF, etc.

#### **Processing Data on Linux**

- The bash shell is both awful and awesome.
- The bash language is mostly awful.
- The redirection operators (<,>,|,>>,&>,2>, tee)
   are awesome, incredibly powerful, and
   incredibly aggravating.
- bg, fg, jobs, scheduler, and cluster computing are incredible powerful. Learn to use them.
- free Linux utilities allow stream-oriented data parsing, cleansing, slicing, and dicing.

### **Unix Philosophy**

- Even longer than Linux, there is a long legacy of free, Open Source tools.
- Typically do a few things but do them well & fast. Input ← STDIN, Errors → STDERR, Output → STDOUT.
- Lots of these tools, developed over 50 yrs of various shells, OS variants, languages.
- The interface tends not to change very much, so learn it once and forever.

#### Excel (gacckkkk) files

- A lot of data is still in Excel files, so...
- Learn how to use it on Linux.
- Via OpenOffice (similar to MS Office)
- Or extract the data and process in pipelines
- With the native app.
- Or via cmdline utilities.

#### **Excel data extraction**

#### Some interchange utilities:

- Tika interconverts many, many formats.

  Needs: alias tika="java -jar /data/hpc/bin/tika-app-1.6.jar"
- antiword, xls2csv, pdftotext
- The output of these utilities usually need further cleaning with other utilities.
- It never ends...

#### If you must write ASCII...

- Write delimited, tabular data so it can be parsed more easily.
- Don't replicate data pointlessly.
- Write into large buffers 1<sup>st</sup>, then write to files in large chunks.
- Truncate floating point values to useful accuracy (23.47063848577682764101945 → 23.47)
  - 26 bytes vs 5 bytes for no extra value
- Don't confuse high precision with high accuracy.

### The line eater: Perl

```
while (<>) {
  $N = @values = split(/token/);
  # some kind of eval
}
```

### The line eater: Python

```
import sys
for line in sys.stdin:
  values = data.split('token');
```

### Slicing & Dicing ASCII data

- ASCII will be your 1<sup>st</sup> exp with data on Linux
- ..and before any analysis: Data Cleansing
- Select rows: grep based on a regex
- Select columns: cols, cut/scut
- Often have to merge files
  - Needle and haystack problem (relational join): join, scut
  - Bulk merge: cat, paste, diff, comm, pr

### **Binary Data**

- All data is binary, but...
- Binary storage is a special case of data representation.
- Data is stored as the byte-wise representation of the data, not character-wise
- ie: '123' could be be stored in 1 byte, not 3.
- 9814.98 floating point representation.
  - single precision FP (32b → 4bytes)
  - double precision FP (64b → 8bytes)
  - And even higher (128b) University of California Irvine

### **More Binary Data**

- In binary, values are stored without separation tokens so numbers are packed more efficiently as well.
- Some data formats allow specification of the precision of the value so they can use the most efficient representation of the number.

#### Compression

- Compression saves disk space and network bandwidth and speed.
- It costs CPU time to both compress and decompress, but compression is much more costly.
- Lossy vs Lossless compression. (JPEG vs gzip)
- ASCII text can be compressed ~ 2-3X
- XML can be compressed ~ 20X
- Random data doesn't compress well at all.

So compressing *nearly random data* actually results in

**INCREASING** the file size.

So in much less time (7s vs 34s), we get a 1000X compression.

#### But wait, there's more!

Or, about 1.3MillionX compression (about the same as you get if you compress Electronic Dance Music)

### **More Compression**

- Many utilities will enable in-line compression.
- This is fine for small transfers, but for large transfers, it's often better to archive and then use parallel compression.
- pigz parallel form of gzip
- pbzip2 parallel form of bzip2
- Both are almost perfectly parallel.

### [De]Compression

- If your applications can deal with compressed data, KEEP IT COMPRESSED. Many popular apps (esp bioinfo) now allow this.
- If they can't, try to use pipes (|) to decompress in memory and feed the decompressed stream to the app.
- Use native utilities to examine the compressed data (zcat/unzip/gunzip, grep, archivemount, vitables, ncview, etc.

## **Moving BigData**

- 1st: Don't.
- Otherwise, plan where your data will live for the life of the analysis, have it land there, and don't move it across filesystems.
- Don't DUPLICATE DUPLICATE DUPLICATE BigData
- See: <a href="http://goo.gl/2iaHqD">http://goo.gl/2iaHqD</a>
- rsync for modified data
- bbcp for new transfers of large single files, regardless of network
- tar/netcat for deep/large dir structures over LANs
- tar/gzip/bbcp to copy deep/large dir structures over WANs

#### rsync

- If you only want to use one tool, it's rsync.
- rsync -av /from/here /to/there
- Can encrypt and compress data (but don't try to compress already compressed data)
- Specialized variants for multi-TB data.

### bbcp

- If you only want to use 2 tools, the 2<sup>nd</sup> one is bbcp.
- Used almost like rsync.
- But is much worse for doing recursive copies
- Especially with lots of small files.
- Will compress, but does NOT encrypt data.

```
$ bbcp bigfile user@host:/high/perf/raid/file
# can get about 50-60MB/s over 1GbE

bbcp -P 10 -w 2M -s 10 bigfile \
user@host:/high/perf/raid/file
# this can get us 80-110MB/s over 1GbE.
```

#### Checksums

- Represent the identity of a file. If one bit changes, the checksum changes.
- md5sum / jacksum
- Use MANIFEST files & copy them along with the data files.
- See <u>checksum example</u>.
- Integrate checksums as part of your <u>qsub scripts</u>

### Timing and profiling

- Only applies to writing your own code, but it's good to start thinking about this early.
- top, atop, free, htop, pstree
- 'time', '/usr/bin/time'
- oprofile, perf, HPCToolkit, valgrind

#### htop

Debian 7.6

```
\theta.5\%
                                                                                                             \theta.5\%
                                                  \theta.0\%
                                                                                 \theta.0\%
                                                                                          13
                                                             10 [|
                      0.9%]
                                                  \theta.0\%
                                                                                          14
  2
                                                                                 1.4%
                                                                                                             \theta.0\%
                                                                                          15 [
  3
                      \theta.0\%
                                                  \theta.0\%
                                                             11 [
                                                                                 \theta.0\%
                                                                                                             \theta.0\%
                      0.0%]
                                                  \theta.\theta\%
                                                             12 [
                                                                                 \theta.0\%
                                                                                          16
                                                                                                             \theta.0\%
  4
                                                             Tasks: 377, 323 thr; 1 running
                                       22510/258312MB]
                                             93/4999HB]
                                                             Load average: 0.10 0.09 0.03
  Swp [
                                                             Uptime: 43 days, 06:52:31
  PID USER
                           VIRT
                                         SHR S CPU% MEM%
                                                             TIME+
                 PRI
                      NI
                                   RES
                                                                     Command
                  20
                        0 19364
                                        1212 S
                                                            0:39.50 /sbin/init
    1 root
                                  1504
                                                 0.0
                                                      0.0
31821 crackauc
                  20
                        0 57716
                                   452
                                         396 S
                                                 0.0
                                                      0.0
                                                            0:00.00
                                                                    `- ssh-agent -s
31810 yuw2
                  20
                           127M
                                  4524
                                        2272 S
                                                 0.0
                                                      0.0
                                                            0:02.39
                                                                     `- /usr/libexec/gconfd-2
31808 yuw2
                  20
                        0 19732
                                   848
                                         620 S
                                                 0.0
                                                      0.0
                                                            0:00.00
                                                                      - /bin/dbus-daemon --fork --print-pid 5 --pri
31807 yuw2
                                                      0.0
                                                                     `- dbus-launch --autolaunch 7b544a5b335191c2be
                  20
                          18148
                                   784
                                         544 S
                                                 0.0
                                                            0:00.00
                                        1252 S
                  20
                           105M
                                  1504
                                                 0.0
                                                            0:00.00
                                                                      - /bin/bash /usr/bin/x2goruncommand 157 31038
31658 yuw2
                                                      0.0
31803 yuw2
                                        9924 S
                  20
                                13412
                                                 0.0
                                                            5:35.11
                                                                         - /usr/bin/gnome-terminal
                        0
                           261M
                                                      0.0
                                                                             - /usr/bin/gnome-terminal
                  20
                                13412
                                        9924 S
                                                 0.0
                                                            0:00.00
31813 yuw2
                           261M
                                                      0.0
                        0
31812 yuw2
                  20
                           106M
                                 1972
                                        1504 S
                                                 0.0
                                                            0:00.02
                                                                              bash
                                                      0.0
31811 yuw2
                  20
                           6548
                                   588
                                         484 S
                                                 0.0
                                                      0.0
                                                            0:00.00
                                                                             - gnome-pty-helper
                                                                        gnome-terminal
31139 ataffard
                  20
                           287M
                                14488
                                       10356 S
                                                 0.0
                                                            0:30.57
                                                      0.0
                  20
31142 ataffard
                           287M
                                14488 10356 S
                                                 0.0
                                                      0.0
                                                            0:00.00

    gnome-terminal

                           105M
                                                            0:00.01
31141 ataffard
                  20
                                 1900
                                        1500 S
                                                 0.0
                                                      0.0
                                                                         - bash
                        0
31140 ataffard
                  20
                           6548
                                         488 S

    gnome-pty-helper

                        0
                                   592
                                                 0.0
                                                      0.0
                                                            0:00.00
31038 yuw2
                  20
                                        5348 S
                                                            2:30.45
                                                                        nxagent.bin -extension XFIXES -nolisten tcp
                           140M 70108
                                                 0.0
                                                      0.0
30896 ataffard
                  20
                           521M 16528
                                       12568 S
                                                 0.0
                                                      0.0
                                                            0:22.62
                                                                       /usr/libexec/clock-applet --oaf-activate-ii
30894 ataffard
                  20
                           282M 10020
                                        7924 S
                                                 0.0
                                                      0.0
                                                            0:06.66

    /usr/libexec/notification-area-applet --oaf

30883 ataffard
                  20
                        0 39004
                                 2644
                                        2228 S
                                                 0.0
                                                      0.0
                                                            0:00.00
                                                                     `- /usr/libexec/gconf-im-settings-daemon
                                                                      - ./escd --key Inserted="/usr/bin/esc" --on S
30803 ataffard
                  20
                        0 67784
                                 3092
                                        2364 S
                                                 0.0
                                                      0.0
                                                            0:03.39
                                                                      - /usr/libexec/im-settings-daemon
30751 ataffard
                  20
                           110M
                                 4760
                                        3948 S
                                                 0.0
                                                      0.0
                                                            0:00.01
30733 ataffard
                  20
                                  3252
                                                            0:02.16
                                                                      /usr/libexec/gvfsd-trash --spawner :1.7 /or
                           140M
                                        2608 S
                                                 0.0
                                                      0.0
30729 ataffard
                  20
                           142M
                                 3320
                                        2688 S
                                                 0.0
                                                      0.0
                                                            0:00.28
                                                                     `- /usr/libexec/gvfs-gdu-volume-monitor
        F2Setup F3SearchF4FilterF5SortedF6CollapF7Nice -F8Nice +F9Kill F10Quit
F1Help
      1*$ new1
                 2$ bash 3$ claw4 4$ calw5
                                                 5@!$ claw7 6$ bduc
                                                                              hjm@bduc-login 128.200.15.20 Menu:<F9>
```

1# 45d1h 0.01 4x2.0GHz 15.8GB12% 2014-11-14 17:02:04

#### \$ free -g -l

|           | total     | used | free | shared | buffers | cached |
|-----------|-----------|------|------|--------|---------|--------|
| Mem:      | 252       | 244  | 7    | Θ      | 0       | 222    |
| Low:      | 252       | 244  | 7    |        |         |        |
| High:     | Θ         | Θ    | Θ    |        |         |        |
| -/+ buffe | rs/cache: | 21   | 230  |        |         |        |
| Swap:     | 4         | Θ    | 4    |        |         |        |

#### time (bash built-in)

```
$ time ./tacg -n6 -S -o5 -s < hg19/chr1.fa > out
real     0m10.599s
user     0m10.456s
sys     0m0.145s
```

#### /usr/bin/time

```
$ /usr/bin/time ./tacg -n6 -S -o5 -s < hg19/chr1.fa > out
10.47user 0.14system 0:10.60elapsed 100%CPU
(0avgtext+0avgdata 867984maxresident)k
0inputs+7856outputs (0major+33427minor)pagefaults 0swaps
```

#### oprofile

```
$ operf ./tacg -n6 -S -o5 -s < hg19/chr1.fa > out
operf: Profiler started
```

\$ opreport --exclude-dependent --demangle=smart --symbols ./tacg
Using /home/hjm/tacg/oprofile\_data/samples/ for samples directory.
CPU: Intel Ivy Bridge microarchitecture, speed 2.501e+06 MHz

```
samples
                symbol name
132803 43.1487
                Cutting
86752
        28.1864
                GetSequence2
49743 16.1619
                basic_getseq
                Degen Calc
9098 2.9560
7522 2.4440 fp get line
7377
                HorribleAccounting
        2.3968
6560
        2.1314
                abscompare
4287
        1.3929
                Degen Cmp
2600
    0.8448
                main
704
    0.2287
                basic read
212
        0.0689
                BitArray
        0.0364
112
                PrintSitesFrags
3
        9.7e-04
                ReadEnz
3
2
1
        9.7e-04
                hash.constprop.2
     6.5e-04
                hash
        3.2e-04 Read_NCBI_Codon_Data
        3.2e-04
                palindrome
```

#### **Big Data**

- Volume
  - Scary sizes, and getting bigger
- Velocity
  - Special approaches to speed up analysis
- Variety
  - Domain-specific standards (HDF5/netCDF, bam/sam, FITS), but often aggregations of unstructured data
- No one-technique-fits-all, but will present general techniques that should help with a number of approaches.
- BigData Hints for Newbies<a href="http://goo.gl/aPj4az">http://goo.gl/aPj4az</a>>

## Big Data – How Big is Big?

| #<br>Bytes      | Byte name / Abbriev'n                 | Approximation                                                                                                    |
|-----------------|---------------------------------------|----------------------------------------------------------------------------------------------------|
| 1/8             | bit (b)                               | 0 or 1: the smallest amount of information.                                                                                                    |
| 1               | Byte (B)                              | 8 bits, the smallest chunk normally represented in a programming language.                                                                                                    |
| 2 <sup>10</sup> | 1,024 B (1 KB)                        | a short email is a few KBs                                                                                                    |
| 2 <sup>20</sup> | 1,048,576 B (1 MB)                    | a PhD Thesis ; Human Chr 1 is ~250 MB                                                                                                    |
| 230             | 1,073,741,824 B (1 GB)                | the Human Genome is 3,095,693,981 B (optimized,<br>~780 Mb @ 2b/base); a BluRay DVD holds 25GB per<br>layer (most movie BluRays are dual-layer = 50GB); a<br>Genomic bam file is ~150GB |
| 2 <sup>32</sup> | 4,294,967,296 (4GB)                   | fuzzy border between SmallData (32b) and<br>BigData (64b)                                                                                                    |
| 240             | 1,099,511,627,776 B (1 TB)            | 1/10th Library of Congress (LoC); the primary data fr.<br>an Illumina HiSeq2K is ~5 TB                                                                                                  |
| 2 <sup>50</sup> | 1,125,899,906,842,624 B<br>(1 PB)     | 100X LoC; ~HPC's aggregate storage; ~100 PB is the yearly storage requirements of YouTube.                                                                                              |
| 2 <sup>60</sup> | 1,152,921,504,606,846,976<br>B (1 EB) | the est. capacity of the NSA's data facility is ~12 EB                                                                                                    |

# Integer Byte Sizes

| word size     | #bits | range of variable |
|---------------|-------|-------------------|
| byte or char  | 8     | 256               |
| int           | 16    | 65,536            |
| long int      | 32    | 4,294,967,296     |
| long long int | 64    | 1.84467440737e+19 |

#### **Data Types**

- Alphanumeric Strings
   "the rain in spain is green"
- Integers
   12, 4, 126987, -4432, 2014, 0
- Floats-234.2987, 3.633E17, 5.51e-5
- Booleans
   1, 0, T, F,
- Vectors of above

#### **Formal Relational Schema**

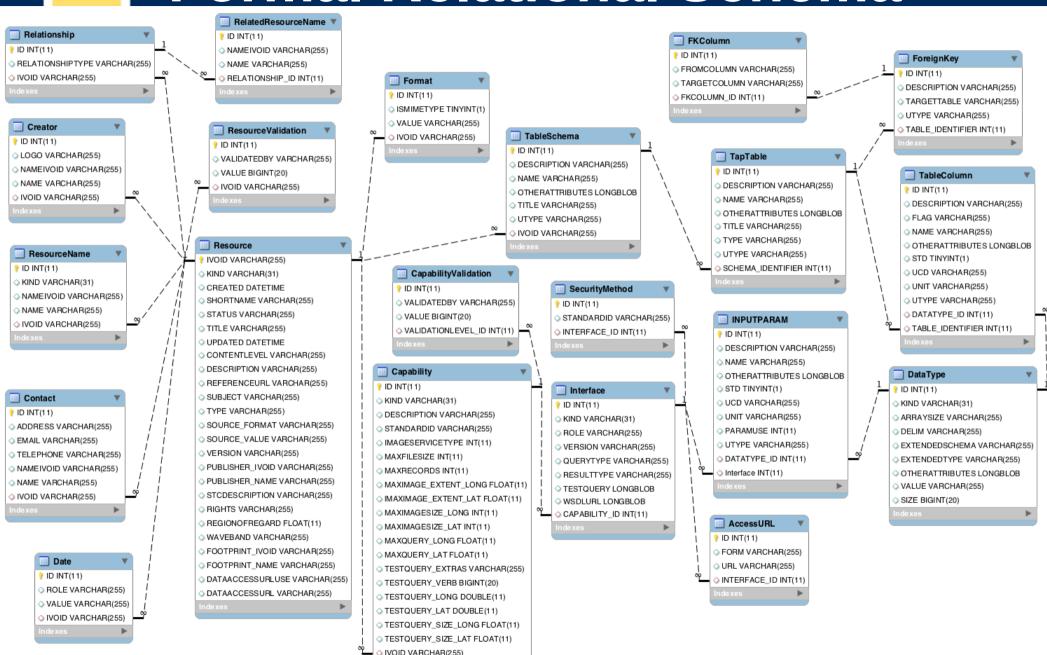

## Querying an RDB with SQL

- Structured Query Language (SQL) is a formal query language for admin'g RDBs & specifying relationships across tables.
- Ugly, unintuitive, but very powerful.
- Select statements will be your entry to SQL

Fomal grammar flowchart of the SELECT clause.

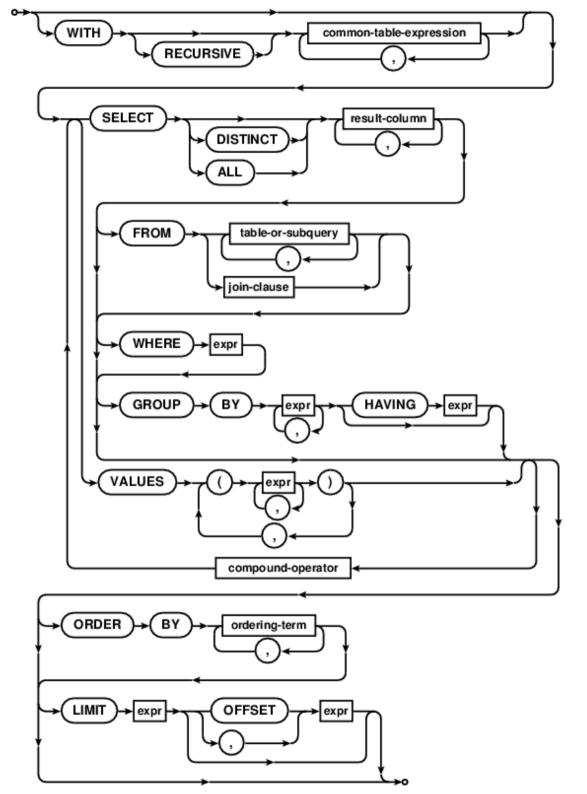

#### Select Example:

SOL Statement: Edit the SQL Statement, and click "Run SQL" to see the result. SELECT \* FROM Customers: Run SQL » Result: Number of Records: 91 City PostalCode Country Address CustomerID CustomerName ContactName Obere Str. 57 Alfreds Futterkiste 1 Maria Anders Berlin 12209 Germanv Ana Trujillo Emparedados 05021 Ana Trujillo Avda. de la Constitución 2222 México D.F. Mexico y helados Antonio Moreno Taquería 3 Antonio Moreno Mataderos 2312 México D.F. 05023 Mexico Around the Horn 120 Hanover Sq. Thomas Hardy London WA1 1DP UK 5 Berglunds snabbköp Berguvsvägen 8 S-958 22 Christina Luleå Sweden Berglund Blauer See Delikatessen Hanna Moos Forsterstr. 57 Mannheim 68306 Germany

24, place Kléber

Strasbourg

Madrid

67000

28023

| Your Databas        | e: 😢    |
|---------------------|---------|
| Tablename           | Records |
| Customers           | 91      |
| <u>Categories</u>   | 8       |
| <u>Employees</u>    | 10      |
| <u>OrderDetails</u> | 518     |
| <u>Orders</u>       | 196     |
| <u>Products</u>     | 77      |
| <u>Shippers</u>     | 3       |
| <u>Suppliers</u>    | 29      |

Restore Database

Frédérique

Martín Sommer | C/ Araguil 67

Citeaux

Blondel père et fils

Bólido Comidas

France

Spain

## Schematic Schema (Circos)

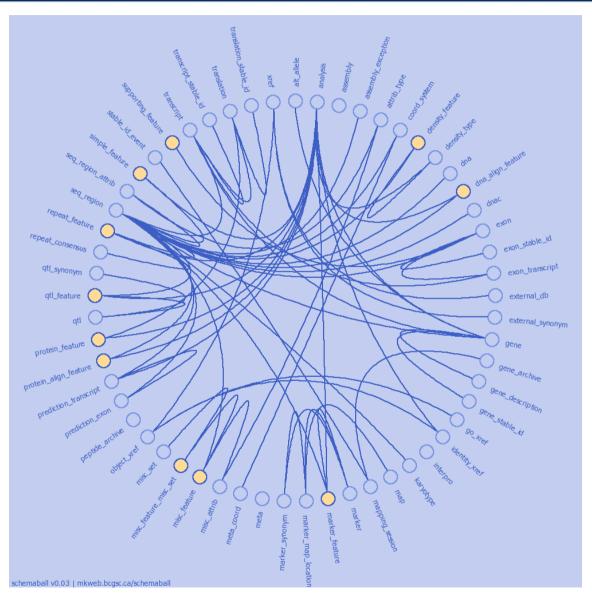

University of California • Irvine

#### **HDF5** visualizers

hdf5view and ncview can visualize the layout and data of HDF5 & netCDF files

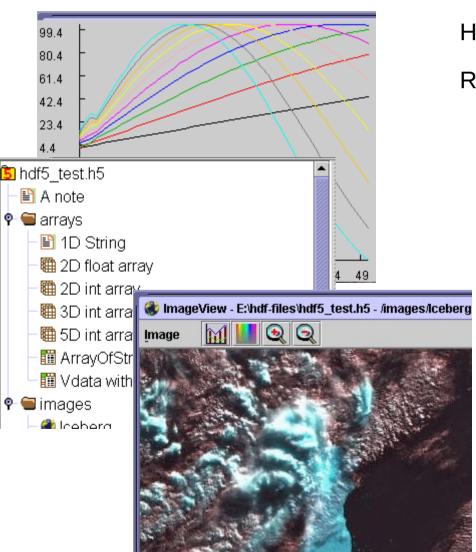

HDF5 used as primary storage for PacBio data R can read HDF5 files with *h5r* and *pbh5* 

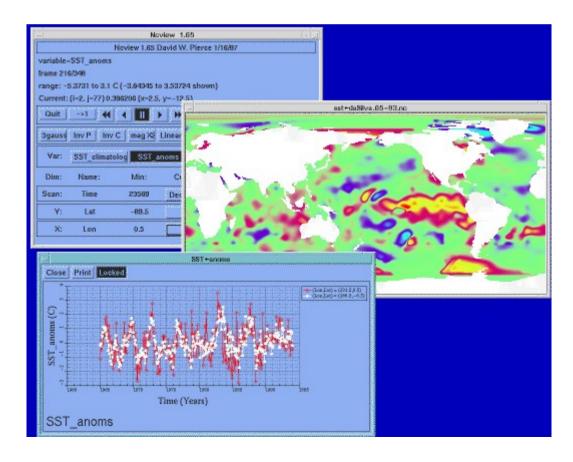

## **Processing BigData**

- Files (HDF5, bam/sam) and specialized utilities (nco/ncview, [Py/Vi]tables, R, Matlab)
- Relational Dbs (SQLite, Postgres, MySQL)
- NoSQLs (MongoDB, CouchDB)
- Binary Dumps (Perl's Data::Dumper, Python's pickle)
- Non-Storage (pipes, named pipes/FIFOs, sockets)
- Keep it RAM-resident.

## **Editing Big Data**

Don't!

 Use format-specific utilities to view such files and hash values to check if they're identical to what they should be.

 Try not to be the person who tries to open a 200GB compressed data file with nano/vim/joe/emacs, etc.

## Slicing & Dicing Big Data

- Use format-specific tools.
- ncview, nco, for netCDF
- <u>h5py</u>, <u>pytables</u>, vitables, <u>R</u>, hdfview, for HDF
- well-documented APIs for most languages; even specific books.
- Writing and reading such formats is not as hard as it might appear.
- These formats are just data containers, much like ASCII files.

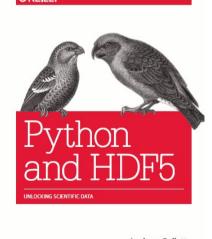

#### **HDF5 Internal Structure**

- Datasets: arrays of homogeneous types int's, floating points, strings, bools.
- Groups: collections of 'Datasets' or other 'Groups', leading to the ability to store data in a hierarchical, directory-like structure, hence the name.
- Attributes: Metadata about the Datasets, which can be attached to the data. Internal or external. (as with XDF or SDCubes).

#### **HDF5** file format

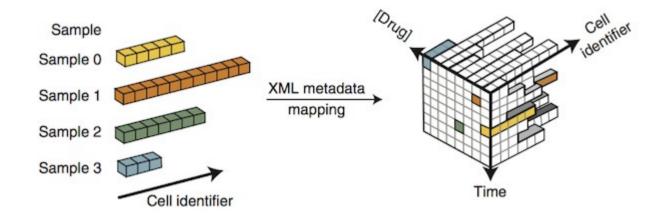

#### Relational vs Hierarchical

- HDF5 (& similar formats) are designed to allow large amounts of numerical data to be read and written (and re-written).
- Relational Databases are designed to answer relational queries and allow small, fast data inserts and modifications.
- These 2 approaches are quite different
- Be careful which approach you take.

## **Optimization**

- To process BigData, you need efficient code.
- To find inefficient code, you profile it.
- 'time' vs '/usr/bin/time -v'
  - gross overview of how long it tool
- Oprofile
  - Easily gives you per-function time sinks
- HPCToolkit
  - Per-line time & hardware counter execs

## BigData needs Parallelism (II)

- The bigger the data, the more you need //ism.
- Easy: what's given to you on the cluster.
  - // filesystem.
- Pretty Easy: Splitting your analysis & data into independent streams & chunks.
  - Using SGE, Job Arrays, // functions, and all the spare cores on the cluster.
- Damn Hard: Writing your own programs to do analysis in //, using OpenMP, MPI, CUDA, OpenCL, Julia

## **Embarrassingly Parallel (EP)**

- Where the analysis of any chunk of data is independent of the analysis of any other chunk.
- Break the data into equal sized pieces and spread them out over all the CPUs you can.
- aka Single Process, Multiple Data (SPMD)
- more loosely: Scatter/Gather
- What GPUs are REALLY good at.

#### Hadoop / MapReduce

- Special cases where you have EP jobs and lots of cores to throw at it.
- Hadoop is actually the underlying parallel FS
  - Not a general-purpose FS; not POSIX (and HPC already has a // FS).
  - MapReduce (~Producer / Consumer model)
    - Map decomposes the data into required form.
    - Reduce does the analysis.

#### Map(Shuffle)Reduce

- Map: Each worker node applies the "map()" function to the local data, writes the output to a temporary storage (HDFS). A master node orchestrates that for redundant copies of input data, only one is processed.
- **Shuffle:** Worker nodes redistribute data based on the output keys (produced by the "map()" function), such that all data belonging to one key is located on the same worker node.
- **Reduce**: Worker nodes now process each group of output data, per key, in parallel.

#### **Hadoop improvements**

- Spark more sophisticated, in-memory analytics engine (replaces MapReduce)
- Hive Data warehouse built on top of HadoopFS
- Shark Spark on Hive
- Pig Language (PigLatin) for automating the production of MapReduce programs – sort of an SQL for MR pipelines.

Many of these technologies require Hadoop-ish semantics, but HPC already has a fast // FS and Hadoop can be emulated on top of the exiting FS.

#### BigData, not ForeverData

- HPC is not backed-up.
- Cannot tolerate old, unused BigData.
- RobinHood is looking for your old BigData.
- Please help us by doing your own data triage.
- Ask your PIs to bug our boss to provide more resources so we can provide more resources.

## Visualizing BigData

- Lots of points means special apps for visualizing them.
- Visualization techniques for mapping variables onto color, texture, symbol types and sizes, transparency, vectors, time series, maps, interactivity
- Wunderground, gapminder, Circos, gephi

#### 10-Day Weather Forecast

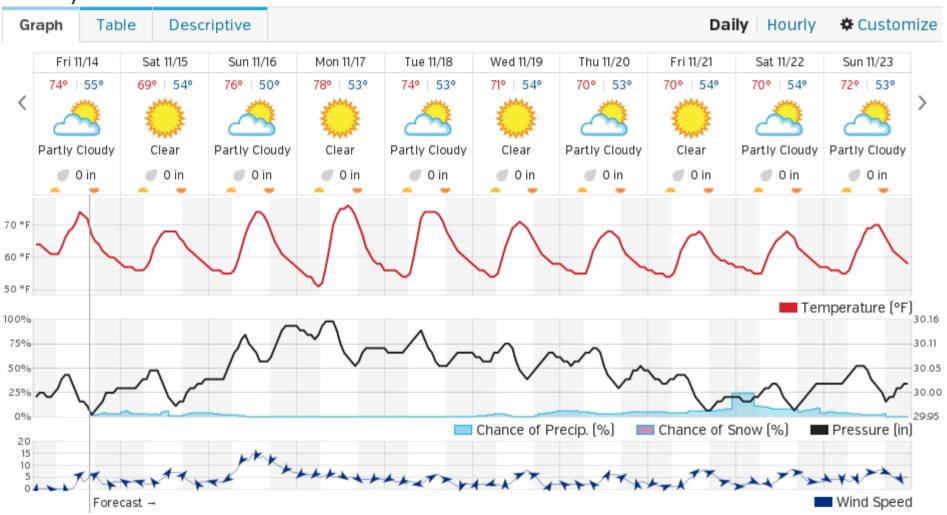

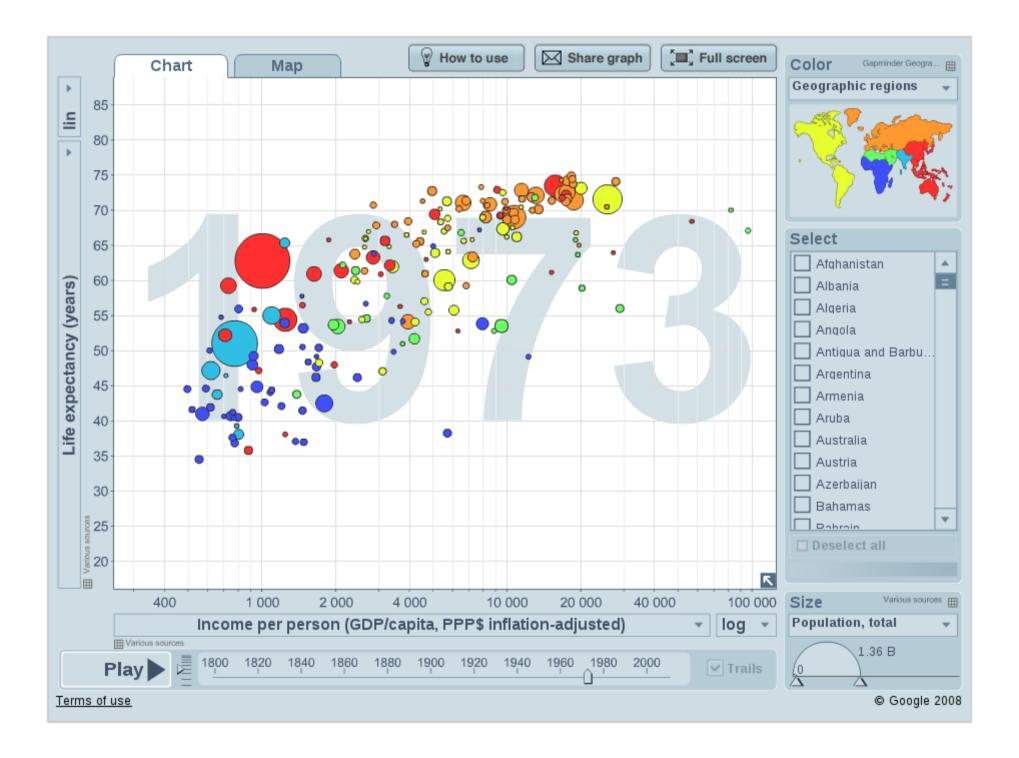

#### **Circos visualizations**

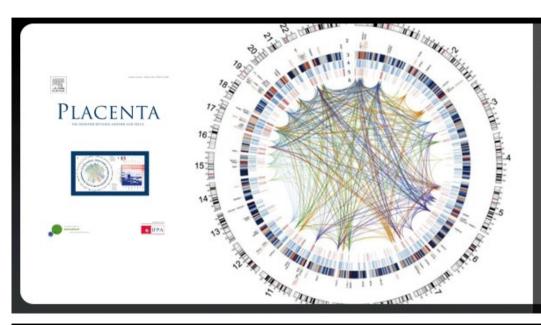

#### CIRCOS CHARTS THE PLACENTA TRANSCRIPTOME

Saben *et al.* use Circos to visualize the transcriptome and gene expression of placenta from 20 healthy women in their article <u>A comprehensive analysis of the human placenta transcriptome</u>.

Saben J, Zhong Y, McKelvey S *et al.* (2014) <u>A comprehensive analysis of the human placenta transcriptome</u> *Placenta* **35**:125-131.

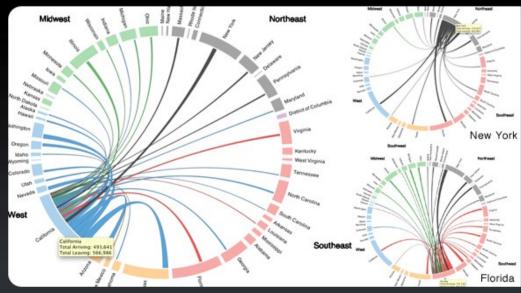

#### CIRCOS MAPS AMERICA'S RESTLESS INTERSTATE MIGRATION WITHOUT A MAP

Wired has a <u>writeup about migration patterns within the US</u> that shows the data using d3.js <u>chord diagrams</u>, modeled after how <u>Circos shows tabular data</u>.

# **Gephi Visualizations**

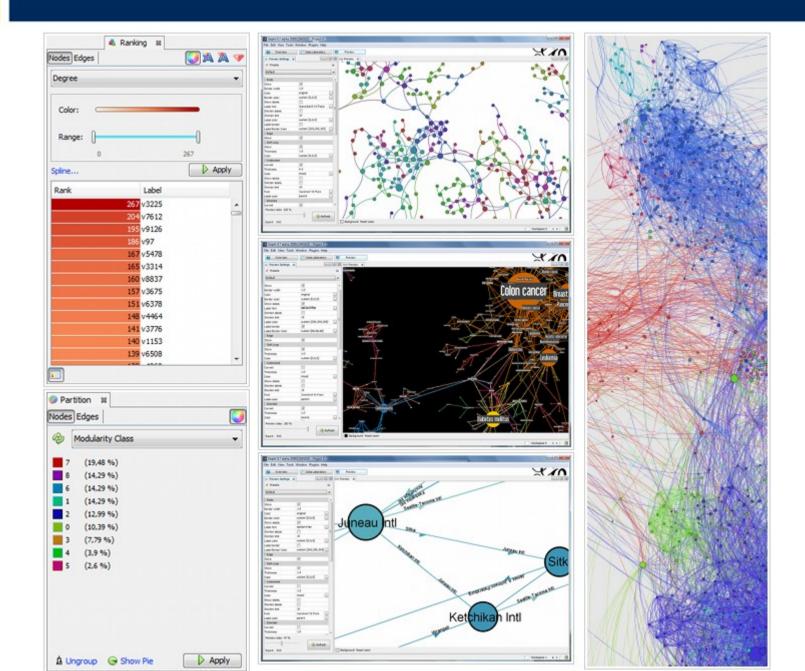

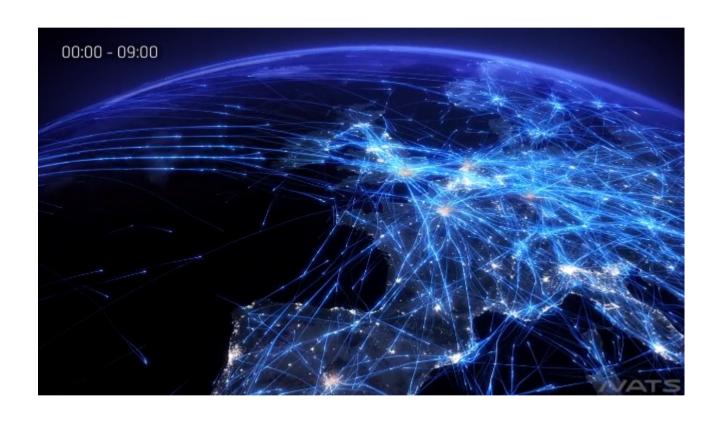

#### **Visualization Apps**

- Simple Data Visualization
  - <a href="http://goo.gl/TNJv8h">
- Multivariate Data Visualization
  - <a href="http://goo.gl/32AXAO">http://goo.gl/32AXAO">
- Roll your own with
  - <a href="https://processing.org">https://processing.org</a>